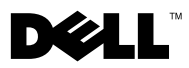

# Informationen zu Warnhinweisen

 $\bigwedge$  WARNUNG: Durch eine WARNUNG werden Sie auf Gefahrenquellen hingewiesen, die materielle Schäden, Verletzungen oder sogar den Tod von Personen zur Folge haben können.

## Dell Precision™ Workstation M6400 Datenblatt mit Informationen zu Setup und Funktionen

Vorderansicht

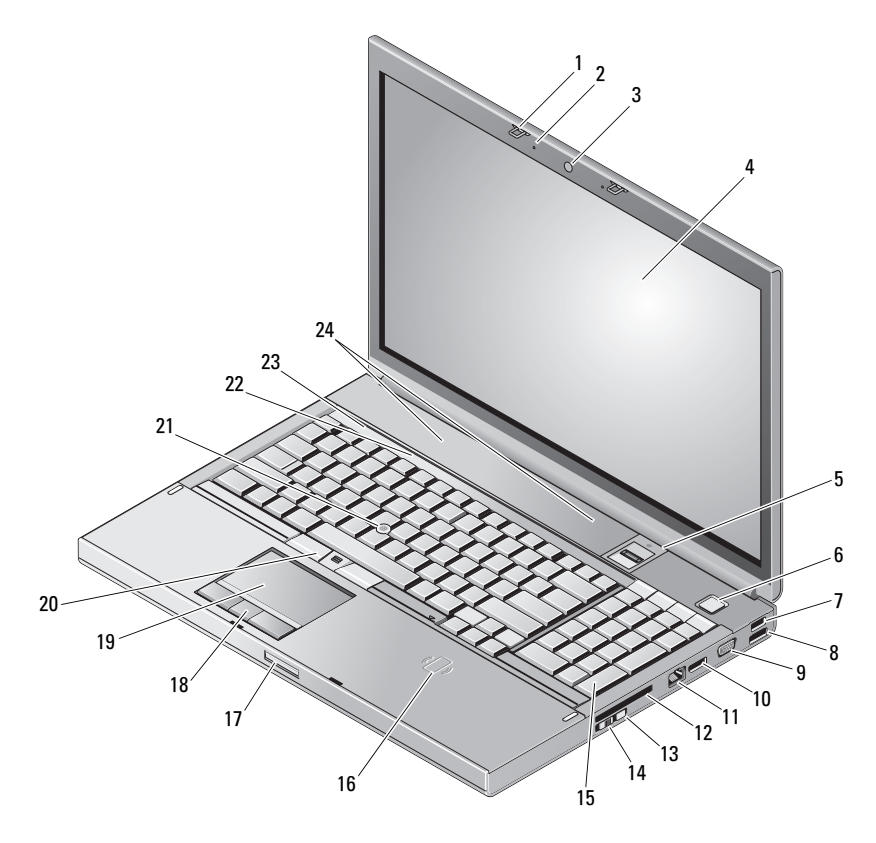

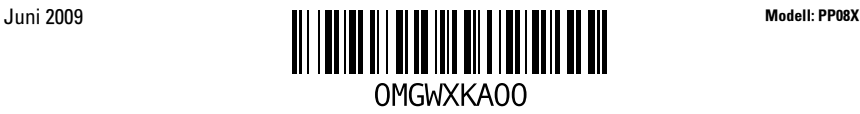

- Bildschirmverriegelungen (2) 2 Mikrofone (2)
- Kamera (optional) 4 Bildschirm
- Fingerabdruck-Swipe/FIPS-Lesegerät 6 Betriebsschalter
- 
- VGA-Anschluss 10 DisplayPort
- 
- 
- 
- Bildschirmfreigabevorrichtung 18 Touch-Pad-Tasten (3)
- 
- 
- Gerätestatusanzeigen 24 Lautsprecher (2)
- Rückansicht
- 
- 
- 
- USB-2.0-Anschluss 8 USB-2.0-/eSATA-Anschluss
	-
- Netzwerkanschluss 12 ExpressCard-Steckplatz
- Wi-Fi Catcher™ 14 Wireless-Schalter
- Tastatur 16 Wireless-Smart-Card-Lesegerät
	-
- Touchpad 20 Trackstick-Tasten (3)
- Trackstick 22 Tastaturstatusanzeigen
	-

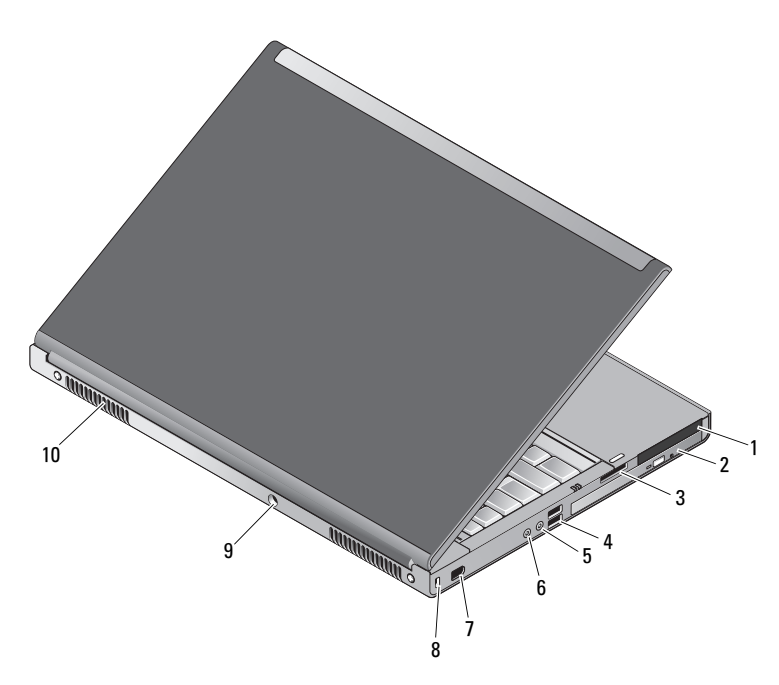

 Steckplatz für PC Card/Smart Card 2 optischer Laufwerksschacht 8-in-1-Card-Steckplatz 4 USB-2.0-Anschlüsse (2) Kopfhöreranschluss 6 Mikrofonanschluss 6-poliger IEEE-1394-Anschluss (mit Stromversorgung) Sicherheitskabeleinschub Netzadapteranschluss 10 Lüftungsschlitze (2)

 $\bigwedge \mathbf{W}$   $\mathbf{W}$ ARNUNG: Achten Sie darauf, die Lüftungsschlitze nicht zu blockieren. Schieben Sie keine Gegenstände hinein und halten Sie die Lüftungsschlitze staubfrei. Bewahren Sie den Dell™- Computer während des Betriebs nicht in schlecht durchlüfteten Umgebungen wie einem geschlossenen Computerkoffer auf. Bei behinderter Luftzirkulation kann der Computer Schaden nehmen oder sogar einen Brand verursachen. Der Lüfter wird eingeschaltet, wenn sich der Computer erhitzt. Das ist normal und weist nicht auf ein Problem mit dem Lüfter oder dem Computer hin.

### Setup-Kurzanleitung

WARNUNG: Bevor Sie gemäß den in diesem Abschnitt beschriebenen Anleitungen verfahren, lesen Sie zunächst die Sicherheitshinweise in der entsprechenden Dokumentation im Lieferumfang Ihres Computers. Weitere Informationen zu empfohlenen und bewährten Vorgehensweisen finden Sie unter www.dell.com/regulatory\_compliance.

 $\sqrt{N}$  WARNUNG: Der Netzadapter eignet sich für alle Steckdosen weltweit. Die Netzanschlüsse und Steckerleisten können jedoch je nach Land unterschiedlich sein. Wird ein falsches Kabel verwendet oder dieses nicht ordnungsgemäß an die Steckerleiste oder die Steckdose angeschlossen, können ein Brand oder Schäden im System verursacht werden.

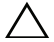

VORSICHT: Wenn Sie das Netzteilkabel vom Computer trennen, ziehen Sie dabei am Kabelstecker und nicht am Kabel selbst. Ziehen Sie den Kabelstecker fest, aber nicht ruckartig ab, damit das Kabel nicht beschädigt wird. Wenn Sie das Netzteilkabel aufwickeln, stellen Sie sicher, dass Sie dem Knickwinkel des Anschlusses auf dem Netzteil folgen, um Beschädigungen am Kabel zu vermeiden.

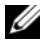

 $\mathscr U$  ANMERKUNG: Einige Komponenten sind möglicherweise nicht im Lieferumfang enthalten, wenn Sie diese nicht bestellt haben.

1 Schließen Sie den Netzadapter an den Netzadapteranschluss des Computers und die Steckdose an.

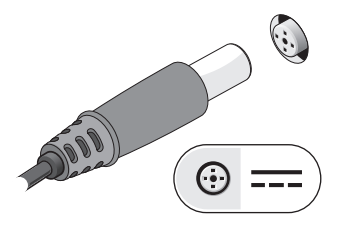

3 Schließen Sie USB-Geräte an, zum Beispiel eine Maus oder Tastatur (optional).

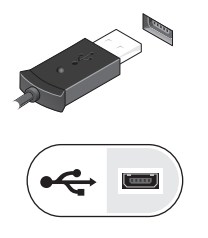

2 Schließen Sie das Netzwerkkabel an (optional).

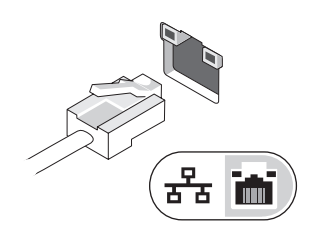

4 Schließen Sie IEEE-1394-Geräte an, zum Beispiel einen DVD-Player (optional).

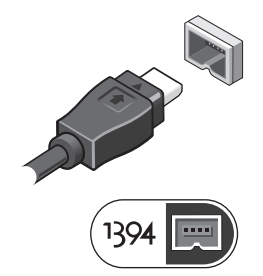

5 Öffnen Sie den integrierten Bildschirm und drücken Sie den Betriebsschalter, um den Computer einzuschalten.

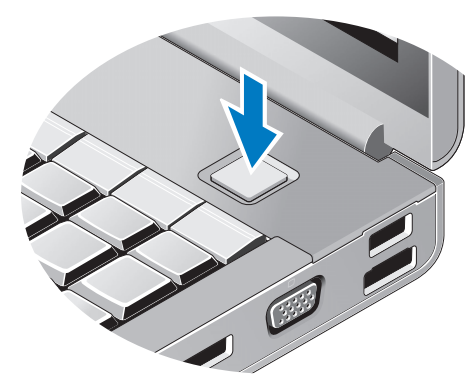

ANMERKUNG: Es wird empfohlen, dass Sie Ihren Computer mindestens einmal einschalten und herunterfahren, bevor Sie Karten installieren oder den Computer mit einer Dockingstation oder einem anderen externen Gerät wie z. B. einem Drucker verbinden.

### Technische Daten

ANMERKUNG: Die angebotenen Konfigurationen können je nach Region variieren. Die folgenden Angaben enthalten nur die technischen Daten, die laut Gesetz im Lieferumfang Ihres Computers enthalten sein müssen. Nähere Informationen über die Konfiguration Ihres Computers erhalten Sie, wenn Sie auf Start → Hilfe und Support klicken und die Option auswählen, mit der Informationen über den Computer angezeigt werden.

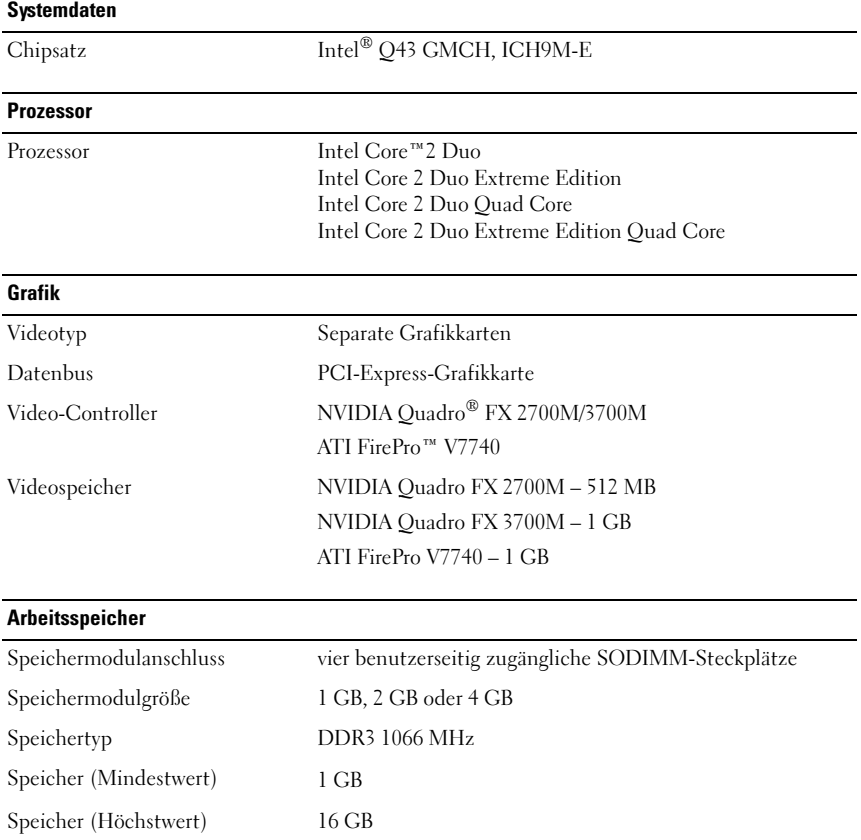

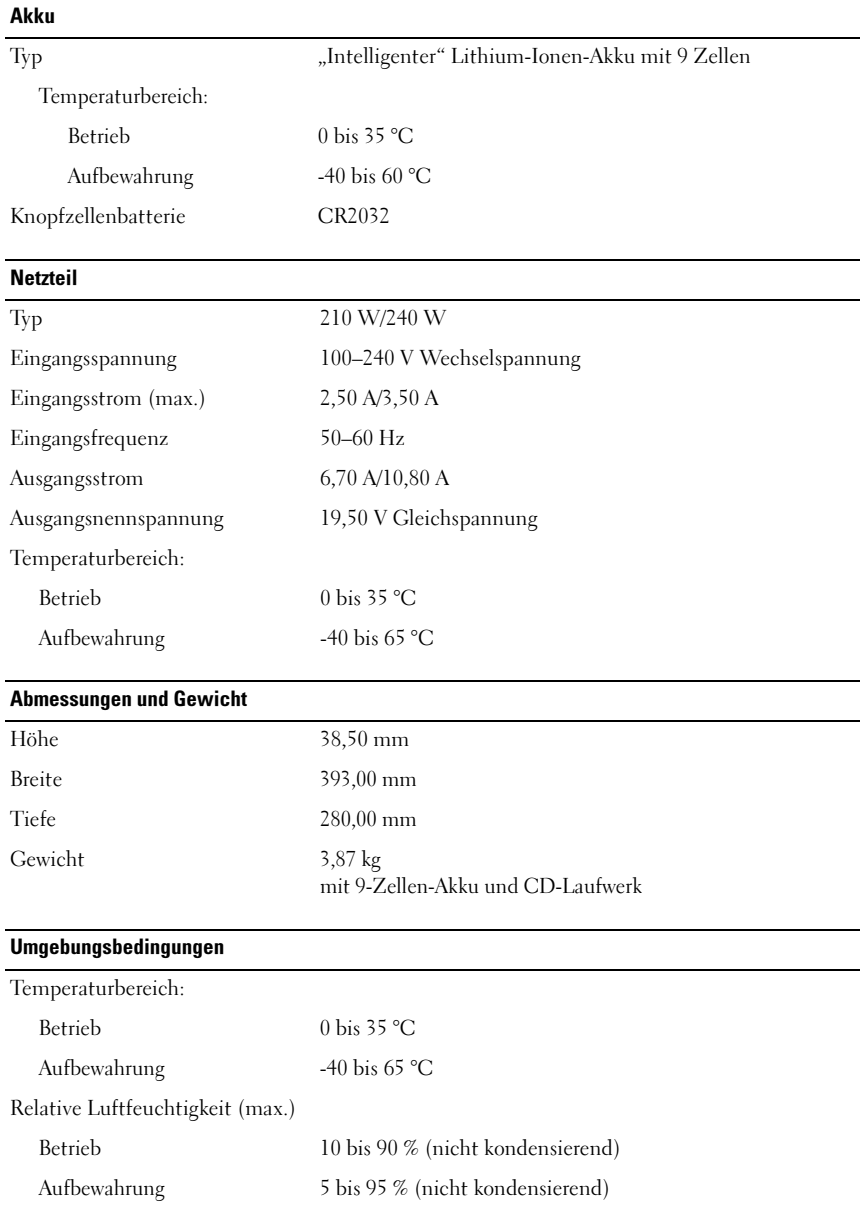

#### Weitere Informationen und Ressourcen

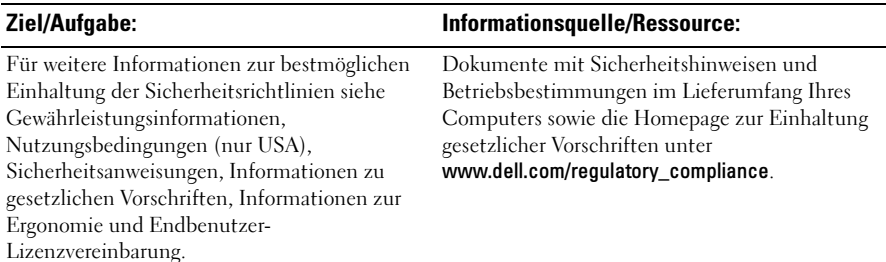

\_\_\_\_\_\_\_\_\_\_\_\_\_\_\_\_\_\_ **Irrtümer und technische Änderungen vorbehalten. © 2009 Dell Inc. Alle Rechte vorbehalten. Gedruckt in Irland.**

Alle anderen in dieser Dokumentation genannten Marken und Handelsbezeichnungen sind Eigentum der entsprechenden Hersteller und Firmen. Dell Inc. erhebt keinen Anspruch auf Marken und Handelsbezeichnungen mit Ausnahme der eigenen.

Die Vervielfältigung dieser Materialien in jeglicher Weise ohne vorherige schriftliche Genehmigung von Dell Inc. ist strengstens untersagt.

In diesem Text verwendete Marken: *Dell*, das *DELL*-Logo und *Dell Precision* sind Marken von Dell Inc.; *ATI FirePro* ist eine Marke von Advanced Micro Devices Inc.; *Intel* ist eine eingetragene Marke und *Core* ist eine Marke der Intel Corporation in den USA und anderen Ländern; *NVIDIA Quadro* ist eine eingetragene Marke der NVIDIA Corporation in den USA und anderen Ländern.